## 知 F1000系列V7防火墙跨三层组网下本地portal本地认证配置经验案例

[Portal](https://zhiliao.h3c.com/questions/catesDis/713)认证 **[徐猛](https://zhiliao.h3c.com/User/other/4063)** 2018-09-11 发表

## 组网及说明

现场使用我司的一台F1000系列防火墙作为网络出口设备。设备上的GigabitEthernet 1/0/1作为内 网连接接口,GigabitEthernet 1/0/2作为外网出口。内网中存在有线用户和无线用户,其中有线用户和 无线用户的网关都在内网核心交换机上,终端到防火墙内网口之间跨了三层网络。 现场之前仅仅只对 无线用户配置了portal认证,无线用户的portal认证点配置在了无线控制器上,之前使用正常。现在现 场客户提出了需要对有线用户也做portal[认证的需求。如下为现场拓扑,其中](http://192.168.1.1:3000/portal)2口ip地址为: 192.168.1. 1。

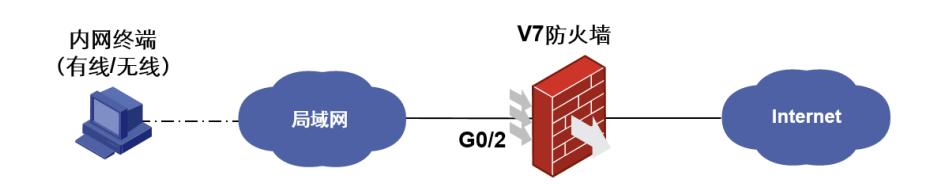

## 配置步骤

- **1. 配置步骤**
- 1) 上网基本配置(省略)

2) 创建portal web服务器,配置portal服务器的url地址为<http://192.168.1.1:3000/portal> <H3C>system-view

[H3C]portal web-server h3c //创建portal web服务器名称为h3c [H3C-portal-websvr-h3c]url <http://192.168.1.1:3000/portal> //配置portal认证重定向的url地址 [H3C-portal-websvr-h3c]quit

3) 开启IPV4 portal认证,指定为本地认证(需要在三层接口下启用)

[H3C]interface GigabitEthernet 0/2

[H3C-GigabitEthernet0/2]portal enable method layer3 //使能portal认证方式为跨三层portal认证 [H3C-GigabitEthernet0/2]portal apply web-server h3c //引用之前创建的portal web服务器h3c [H3C-GigabitEthernet0/2]quit

4) 创建本地portal web 服务器使用http协议交互认证信息

[H3C]portal local-web-server http

[H3C-portal-local-websvr-http]tcp-port 3000 //配置本地Portal Web服务器的HTTP服务侦听的TCP端口 号为3000(注意要与前面配置的url地址对应上) [H3C-portal-local-websvr-http]default-logon-page 123.zip //配置本地Portal Web服务器提供的缺省认 证页面文件(注意认证页面文件需放在设备根目录下)

[H3C-portal-local-websvr-http]quit

```
5) 创建本地的认证账户信息
```
[H3C]local-user h3c class network //创建账号为h3c [H3C-luser-network-h3c]service-type portal //服务类型配置为portal [H3C-luser-network-h3c]password simple h3c //创建密码为h3c [H3C-luser-network-h3c]authorization-attribute user-role level-15 [H3C-luser-network-h3c]quit

6) 配置放通DNS的Portal策略 [H3C]portal free-rule 1 destination ip 114.114.114.114 32

**2. 配置验证:portal页面正常弹出,输入用户名密码即可完成认证**

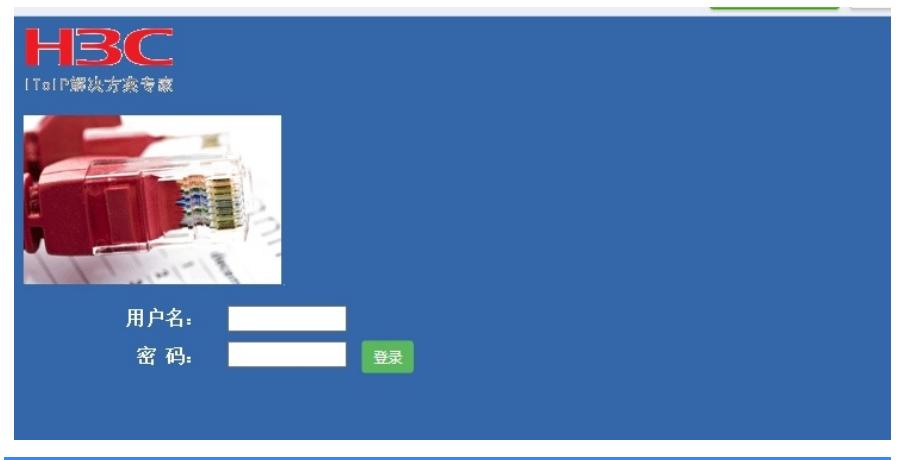

## 配置关键点

**如果在终端的网关交换机上配置portal的话,就在终端网关的三层接口上使能portal认证,并配置port al认证方式为直接认证方式即可:**

[H3C-GigabitEthernet0/2]portal enable method direct **//使能portal认证方式为直接认证方式**

**如果是跨了三层,使用上联的防火墙作为portal认证点,就在防火墙的内联接口上使能portal的时候, 配置portal认证方式为可跨三层的认证方式:**

[Sysname-GigabitEthernet0/2] portal enable method **layer3 //layer3:可跨三层认证方式(本案例 中采用的该方式)**

**另外上述案例是使用缺省认证域的,缺省认证域的认证方案默认是本地的。现场设备如果没有配置其 他域参数,可以直接使用上述案例进行快速配置。**

**如果现场配置使用的自定义其他认证域,后续注意修改配置:**

**(1)配置认证域 # 创建并进入名称为dm1的ISP域。 [Device] domain dm1 # 配置ISP域使用的RADIUS方案rs1。 [Device-isp-dm1] authentication portal local [Device-isp-dm1] authorization portal local [Device-isp-dm1] accounting portal local [Device-isp-dm1] quit (2)配置缺省域下的认证方案: [Device] domain default enable dm1 如果不指定该域为缺省认证域,也可以在接口下指定portal认证使用的认证域: [interface]portal domain dm1**